## **Como ativar o LGPD em seu site ou loja**

LGPD é a sigla para Lei Geral de Proteção de Dados do Brasil, sancionada em agosto de 2018. A LGPD estabelece regras sobre coleta, armazenamento, tratamento e compartilhamento de dados pessoais, impondo mais proteção e penalidades para o não cumprimento.

1. Para ativar o LGPD basta entrar no CMS e clicar em configurações.

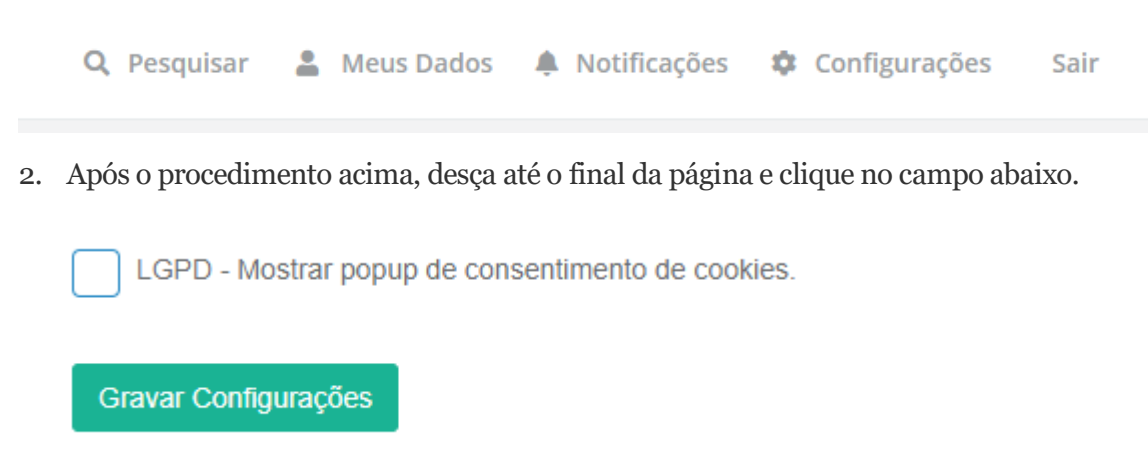

3. Nesse caso você pode personalizar alguma mensagem ou deixar padrão. No campo abaixo ( Link Politica de Privacidade) você pode adicionar o link de alguma página existente do site.

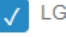

V LGPD - Mostrar popup de consentimento de cookies.

Mensagem de Aviso (Personalizada)

Nós utilizamos cookies e outras tecnologias semelhantes para melhorar sua experiência em nossos servicos. personalizar nossa publicidade e recomendar conteúdo de seu interesse. Ao utilizar nossos servicos, você aceita a política de monitoramento de cookies.

**Link Política Privacidade (opcional)** 

/politica-de-privacidade

Gravar Configurações

4. Aparecera dessa maneira.

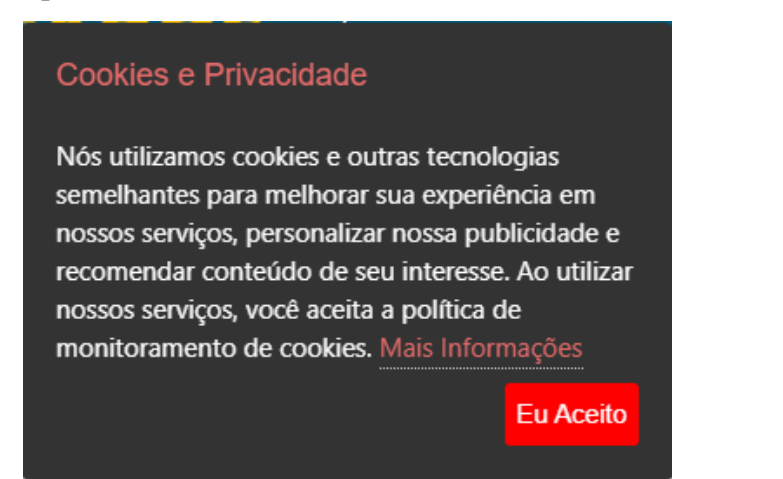